## Kako da napravim u zalihama prelaz u narednu godinu?

Poslednja izmena 28/11/2019 2:16 pm CET

Kada se završi jedna poslovna godina i kada je želimo zatvoriti i u programu (Knjigovodstvo > Godišnje obrade), u slučaju da imamo pokrenute zalihe program će Nam dati upozorenje **Godišnje obrade ne možete pokrenuti, jer niste napravili Prelaz u novu godinu u Zalihama**!

## **Šta ovo upozorenje znači?**

Sve dok ne napravimo prelaz u novu godinu u Zalihama- ne možemo nastaviti sa zatvaranjem godine u Godišnjim obradama.

## **Kako se pravi prelaz u zalihama?**

Idemo u Poslovanje > Zalihe > Nov > odaberemo Prelaz u Novu godinu.

Sa ovim odabirom Minimax će nam napraviti prelazak u narednu poslovnu godinu i napraviti početno stanje sa 01.01. iduće godine.

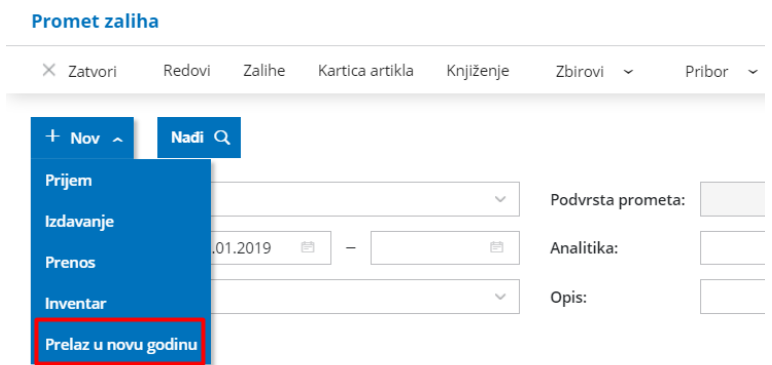

Bitno je pre ovog postupka da unesemo inventar ako je napravljen i da završimo sa unosom svih podataka iz godine koju zatvaramo.